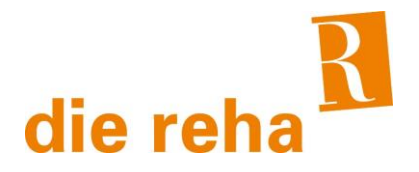

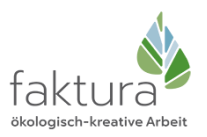

# Meldeplattform zur Übermittlung von Verstößen nach dem Hinweisgeberschutzgesetz

## Wie erstelle ich eine Meldung über das Hinweisgebersystem?

Eine anonyme Meldung über das Hinweisgebersystem ist in wenigen Schritten erledigt:

1. Greifen Sie mit Ihrem Browser auf die Meldestelle zu:

<https://report.hintcatcher.com/5rtEMB8pIhA7Kci60YyI/>

- 2. Wählen Sie die Option zur Abgabe eines neuen Hinweises
- 3. Geben Sie die Informationen Ihrer Meldung inklusive Beschreibung und Zeitpunkt des Vorfalls ein Hinweis: Je genauer Sie den Vorfall beschreiben, desto schneller und besser können Verantwortliche auf den Vorfall reagieren. Achten Sie jedoch darauf, keine Informationen zu Ihrer Person zu übermitteln, sofern Sie Ihre Anonymität wahren möchten.
- 4. Sie können Ihrem Hinweis bei Bedarf Dateianhänge hinzufügen
- 5. Senden Sie die Meldung ab
- 6. Ihnen wird nun eine Fall-ID sowie ein fallbezogenes Kennwort angezeigt. Bitte notieren Sie sich diese Informationen gut oder drucken diese aus. Nur mit diesen Daten können Sie zukünftig auf den Fall sowie auf Antworten von Verantwortlichen zugreifen. Ihre Meldung ist damit erfolgreich übermittelt. Bitte beachten Sie, dass Sie bei Rückfragen oder Antworten von Verantwortlichen zur Wahrung Ihrer Anonymität nicht automatisch benachrichtigt werden. Greifen Sie daher in regelmäßigen Abständen auf Ihren Fall zu, um Antworten und mögliche Rückfragen abzurufen.

### Was sind die nächsten Schritte?

Über den aktuellen Stand Ihres Falls können Sie sich jederzeit informieren. Greifen Sie dazu auf die Meldestelle zu und wählen sie die Option zur Einsicht des Postkastens für eine bereits abgegebene Meldung. Melden Sie sich dazu mit den Zugangsdaten (Fall-ID sowie fallbezogenes Kennwort - siehe Punkt 6 der obigen Anleitung) an, die Sie nach Abgabe Ihrer Meldung erhalten haben.

- 1. Der Eingang Ihres Falls wird geprüft und bestätigt
- Hinweis: Mit einer Eingangsbestätigung können Sie bis spätestens 7 Tage nach Abgabe Ihrer Meldung rechnen.
- 2. Ein Verantwortlicher wird Ihre Meldung prüfen und Ihnen bei Bedarf Rückfragen stellen. Rückfragen werden Ihnen über die Postbox des Falls zugestellt und können dort von Ihnen beantwortet werden.
- 3. Verantwortliche werden Ihren Fall bearbeiten und Maßnahmen zur Eindämmung der Auswirkungen des Vorfalls definieren
- 4. Verantwortliche stellen Ihnen über die Postbox die finale Rückmeldung zur Verfügung und geben Ihnen damit Rückmeldung über getroffene Maßnahmen Hinweis: Mit einer finalen Rückmeldung können Sie bis spätestens 3 Monate nach bestätigtem Eingang Ihrer Meldung rechnen.

Der Fall ist damit abgeschlossen. Abgeschlossene Fälle werden nach angemessener Zeit aus Datenschutzgründen aus dem System gelöscht. Bitte rufen Sie den Bearbeitungsstand daher regelmäßig über die Postbox Ihres Falls ab.

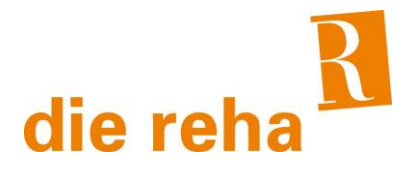

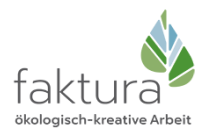

# Reporting platform for the transmission of violations under the Whistleblower Protection Act

### How do I create a report via the whistleblower system?

An anonymous report via the whistleblower system is done in just a few steps:

1. Access your company's reporting office with your browser:

<https://report.hintcatcher.com/5rtEMB8pIhA7Kci60YyI/>

- 2. Select the option to submit a new case
- 3. Enter the information about your report, including the description and time of the incident Note: The more precisely you describe the incident, the faster and better those responsible can react to it. However, be careful to not provide any personal information if you want to preserve your anonymity.
- 4. You can add file attachments to your notice if necessary
- 5. Submit the case
- 6. You will now see a case ID and a case-related password. Please make a note of this information or print it. You will only be able to access the case and responses from those responsible with these credentials. Your report has now been successfully transmitted. Please note that you will not be notified automatically in case of questions or answers from those responsible in order to preserve your anonymity. You should therefore access your case at regular intervals to retrieve answers and possible queries.

### What are the next steps?

You can find out about the current status of your case at any time. To do this, access the reporting office of your company and select the option to inspect the postbox for a report that has already been submitted. Sign in with the access credentials (case ID and case-related password - see step 6 of the instructions above) that you received after submitting your report.

- 1. The receipt of your case will be checked and confirmed
- Note: You can expect a confirmation of receipt no later than 7 days after submitting your report.
- 2. A person in charge will check your report and ask you questions for clarifications if necessary. Any queries will be sent to you via the case's postbox and you can answer them there.
- 3. Responsible persons will process your case and define measures to limit the impact of the incident
- 4. Those responsible provide you with the final feedback via the postbox and thus give you feedback on the measures taken Note: You can expect a final response no later than 3 months after the confirmed receipt of your report.

That closes the case. Closed cases will be deleted from the system after a reasonable period of time for data protection measures. Therefore, please check the processing status of your case regularly via the postbox.